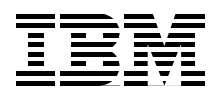

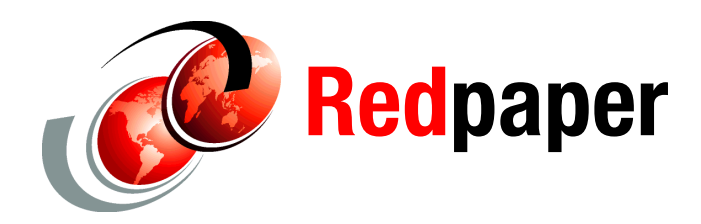

**William Casey Guillermo Corti Sylvain Delabarre Ho Jin Kim Ondrej Plachy Marcos Quezada Gustavo Santos**

# **Power Enterprise Pools on IBM Power Systems**

This IBM® Redpaper™ publication describes IBM Power Enterprise Pools, a technology for dynamically sharing processor and memory activations among a group (or pool) of IBM Power Systems<sup>™</sup> enterprise class servers. Using mobile Capacity on Demand (CoD) activation codes, your systems administrator can perform tasks without contacting IBM. To use the Power Enterprise Pools feature, you need only to upgrade to Hardware Management Console (HMC) V7.8.

Power Enterprise Pools can support your business goals in the following ways:

- ► Using Power Enterprise Pools can provide your organization with a dynamic infrastructure, reduced cost of performance management, improved service levels, and controlled risk management.
- ► The Power Enterprise Pools technology is ideal for further improving the flexibility, load balancing, and disaster recovery planning and operations of your Power Systems.
- ► The reliability, availability, and serviceability (RAS) of your Power Systems environment can be increased by using Power Enterprise Pools.

This paper is directed at experienced IBM Power Systems users and to decision-makers who want to know how Power Enterprise Pools can improve the IT efficiencies in their organization.

## **Technical benefits of implementing Power Enterprise Pools**

Here are some of the technical benefits of implementing Power Enterprise Pools:

- - Redundant HMCs that ensure the reliability that your organizational needs. (Although not required, redundant HMCs are highly suggested in most environments.)
- Improved flexibility and load balancing of Power Systems.
- - HMC V7.7.8 provides new functions:
	- Support for Power Enterprise Pool management.
	- IBM Power Virtualization Center (PowerVC) Standard Edition enablement.
	- User-defined thresholds that enable the monitoring and alerting of workloads. These thresholds can benefit from Dynamic Platform Optimization (DPO) and an optional automation for starting DPO when a threshold is exceeded. This function also indicates whether a virtual machine can benefit from DPO.
	- Additional tracking of dynamic logical partition activity in the current profile enables reactivation of a virtual machine with all configuration changes intact since the last shutdown.
	- Improved group-based access control for Lightweight Directory Access Protocol (LDAP) users, which limits your users to a subset of HMCs.
- The master HMC (see ["Master and non-master HMCs" on page 6](#page-5-0)*)* can be used to perform the following functions:
	- Mobile CoD processor and memory resources can be assigned to systems with inactive resources. Mobile CoD resources remain on the system to which they are assigned until they are removed from the system.
	- New systems can be added to the pool, and existing systems can be removed from the pool.
	- New resources can be added to the pool, and existing resources can be removed from the pool.
	- Pool information can be viewed, including pool resource assignments, compliance, and history logs. This function can also be performed from the non-master HMC.

### **How Power Enterprise Pools work**

This section describes how Power Enterprise Pools work and some of the benefits that can be realized with Power Enterprise Pools that are implemented in your organization.

### **Types of Power Enterprise Pools**

Two types of Power Enterprise Pools are available:

- ► One pool type enables Power 770 (9117-MMD) class systems and is restricted to valid configurations of 9117-MMD systems. This is designated as a *770 pool* and can support systems with different clock speeds.
- ► Another pool type enables Power 780 (9179-MHD) and Power 795 (9119-FHB) class systems and is designated as a *high-end pool*. This pool can support different clock speeds and different machine types.

**Note**: Power Enterprise Pools are not available on the IBM Flex System® Manager®.

#### **Mobile and static activations**

 $\blacksquare$ 

All of the previously announced processor and memory activation features are static and do not move from one server to another. However, mobile activation features are introduced to reference a CoD activation that can be moved between systems that belong to a Power Enterprise Pool.

The remaining processor core activations, aside from the required static activations, can optionally be mobile activations, static activations, or a mixture of both. Static and mobile core activations can co-reside in the same system and in the same partition.

Of the static and mobile active processor activations, a minimum of four must be static processor activations on a Power 770 and Power 780.

A minimum of 25% of the processors on a Power 795 must be static processor activation.

A maximum of 75% of active installed memory can have mobile activations. Capacity granularity when adding memory activations to a Power Enterprise Pool is 100 GB.

**Note:** At the time of writing, IBM intends to support the conversion of existing static activation features into mobile activations at a charge.

Table 1 shows the new mobile activation features and their sales manual descriptions. For links to full sales manual, see ["Related information" on page 22.](#page-21-0)

| <b>System type</b><br>model      | <b>Feature</b><br>number | <b>Description</b>                                                                                                    |
|----------------------------------|--------------------------|----------------------------------------------------------------------------------------------------|
| 9117-MMD                         | <b>EPMC</b>              | 1-core mobile activation<br>Attributes provided: Activation Code Number<br>►<br>Attributes required: None<br>►<br>$\triangleright$ For 9117-MMD:<br>- Minimum required: 0<br>- Maximum allowed: 60 (Initial maximum order: 0)<br>- OS level that is required: None<br>- Initial Order/MES/Both/Supported: MES<br>- CSU: Yes<br>- Return parts MES: No                                                                                                    |
| 9179-MHD<br>9119-FHB             | <b>EPMD</b>              | 1-core mobile activation<br>Attributes provided: Activation Code Number<br>For 9179-MHD:<br>►<br>- Minimum required: 0<br>Maximum allowed: 120 (Initial maximum order: 0)<br>$-$<br>- OS level that is required: None<br>- Initial Order/MES/Both/Supported: MES<br>- CSU: Yes<br>- Return parts MES: No<br>For 9119-FHB:<br>▶<br>- Minimum required: 0<br>- Maximum allowed: 192 (Initial maximum order: 0)<br>- OS level that is required: None<br>- Initial Order/MES/Both/Supported: MES<br>- CSU: Yes<br>- Return parts MES: No                                                                                                    |
| 9117-MMD<br>9179-MHD<br>9119-FHB | EMA4                     | 100 GB mobile memory activation<br>Attributes provided: 100 GB Activation Code Number<br>►<br>Attributes required: Memory feature codes<br>►<br>For 9117-MMD: (#EMA4):<br>►<br>- Minimum required: 0<br>- Maximum allowed: 30 (Initial maximum order: 0)<br>- OS level that is required: None<br>- Initial Order/MES/Both/Supported: MES<br>- CSU: Yes<br>- Return parts MES: No<br>For 9179-MHD: (#EMA4):<br>Minimum required: 0<br>- Maximum allowed: 30 (Initial maximum order: 0)<br>- OS level that is required: None<br>- Initial Order/MES/Both/Supported: MES<br>- CSU: Yes<br>- Return parts MES: No<br>For 9119-FHB: (#EMA4):<br>- Minimum required: 0<br>- Maximum allowed: 120 (Initial maximum order: 0)<br>- OS level that is required: None<br>- Initial Order/MES/Both/Supported: MES<br>- CSU: Yes<br>Return parts MES: No |

*Table 1 Mobile and static activation features per system type model*

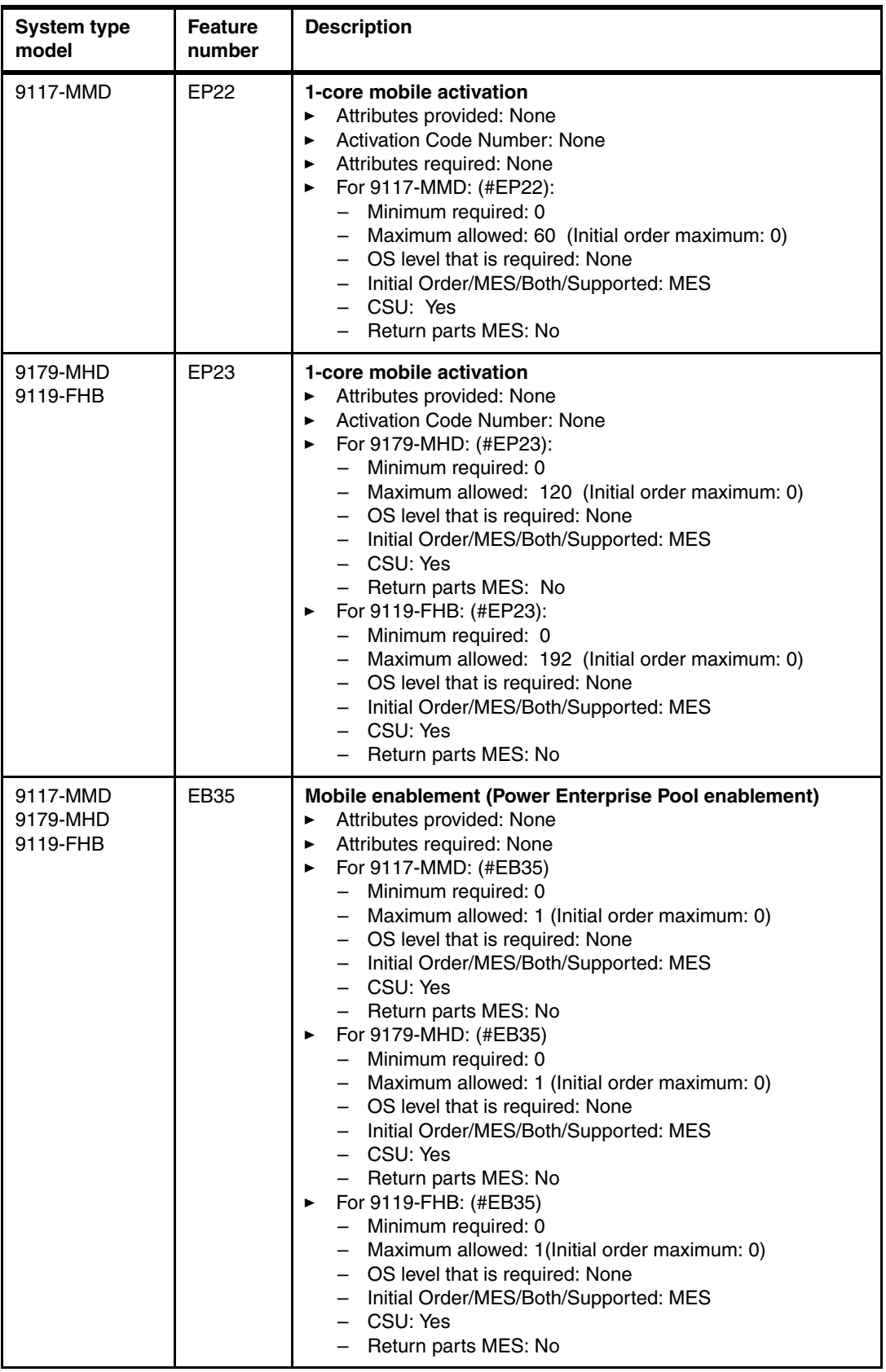

For information about ordering mobile and static activations, including a scenario for doing so, see the IBM Redbooks® Solution Guide *Sharing Processor and Memory Activations Dynamically Among IBM Power Systems Enterprise Class Servers*, TIPS1169.

#### <span id="page-5-0"></span>**Master and non-master HMCs**

Each Power Enterprise Pool has a single master HMC. There can be only one master HMC and one non-master HMC managing a pool. All of the servers in the pool must be connected to both HMCs.

The HMC that is used to create a Power Enterprise Pool is set as the master HMC of that pool. After the Power Enterprise Pool is created, configure a redundant HMC as a nonmaster HMC for the pool. Redundant HMCs are not required, but are highly preferable.

Each time a pool configuration change is made, the master HMC pushes the pool data to the non-master HMC. This action allows the non-master HMC to take over the master function for the pool seamlessly, if needed, because the pool data on the non-master HMC is always up-to-date.

All Power Enterprise Pool resource assignments must be performed by the master HMC. When powering on or restarting a server, ensure that the server is connected to the master HMC. This action ensures that the required Mobile CoD resources are assigned to the server.

When both the server and the master HMC are powered off, restart the master HMC first, then restart the server. This action ensures that the server can connect to the HMC to obtain its Mobile CoD resource assignments.

**Note:** If a restarted server cannot contact the master HMC, it restarts with no Mobile CoD resources. However, when the master HMC connects to the server, the Mobile CoD resources automatically are assigned to the server.

On occasion, you might need to redefine the master HMC, as described in ["Resetting your](#page-11-0)  [master HMC" on page 12](#page-11-0)*.* 

### <span id="page-5-1"></span>**Requirements and specifications**

This section describes the primary requirements and specifications for implementing Power Enterprise Pools.

In the first release of Power Enterprise Pools, all of the servers in a pool must be managed by the same HMC or pair of redundant HMCs. Redundant HMCs are highly preferable for Power Enterprise Pools.

Table 2 shows the requirements and specifications for Power Enterprise Pools.

| <b>System</b>                            | <b>Requirements and specifications</b>                                                                                                    |
|------------------------------------------|----------------------------------------------------------------------------------------------------|
| <b>HMC</b>                               | The HMCs must be at HMC V7R7.8 or later.<br>►<br>The HMCs require at least 2 GB of memory.<br>▶<br>A Power Enterprise Pool can be managed by at most two HMCs.<br>▶<br>If a pair of redundant HMCs is used to manage a Power Enterprise Pool, they<br>►<br>must be able to communicate with each other using a network connection.<br>The HMC can manage multiple Power Enterprise Pools but is limited to 1000<br>▶<br>total partitions and 32 high-end servers.                                                                                                    |
| Power Systems                            | All systems in a pool must be owned by the same customer enterprise<br>▶<br>number.<br>All participating systems must either be serviced by IBM under warranty or an<br>▶<br>IBM maintenance service agreement, or not be serviced by IBM.<br>Systems can belong to only one Power Enterprise Pool at one time.<br>▶<br>Systems on the pool must be one of the following models:<br>►<br>- IBM Power 795 with POWER7 <sup>®</sup> processors (9119-FHB)<br>- IBM Power 780 with POWER7+™ processors (9179-MHD)<br>- IBM Power 770 with POWER7+ processors (9117-MMD)<br>The systems in the pool must be at firmware level FW780 or also called<br>▶<br>AH780.<br>Power 770 and Power 780 must have at least 4 static core activations.<br>▶<br>The Power 795 must have at least 24 static core activations or 25% of the<br>▶<br>installed cores, whichever is higher, activated in static capability.<br>A minimum of 25% of all memory activations on a server must have static<br>▶<br>activations.<br>There are no partition or operating system impacts.<br>▶ |
| <b>IBM Power</b><br>Systems<br>Software™ | Eligible programs can temporarily transfer entitlements from a Power Systems<br>▶<br>server that is participating in the pool to another Power Systems server that is<br>also participating in the pool.<br>The maximum number of software licenses within the pool for any specific<br>▶<br>software agreement cannot be exceeded.<br>Any licenses for IBM AIX®, IBM i, and other Power Systems Software that<br>▶<br>exist on any system in a pool must also be licensed for at least one core on<br>each of the additional systems in the pool.<br>Each Eligible Program that is entitled for IBM Software Maintenance (SWMA)<br>▶<br>on an Authorized Machine in an Power Enterprise Pool must also have a valid<br>IBM Software Maintenance agreement on every Authorized Machine in the<br>same Power Enterprise Pool.                                                                                                    |
| Power<br>Enterprise<br>Pools             | The maximum number of systems in a Power Enterprise Pool is 32 high-end<br>or 48 mid-range systems.<br>Integrated Facility for Linux activations is not supported as mobile activations<br>►<br>within Power Enterprise Pools, but they can reside separately on systems<br>within a pool.<br>AIX, IBM i, and Linux operating systems and their workloads are all supported<br>▶<br>by Power Enterprise Pools.<br>There must be inactive processors and memory on the member systems of a<br>►<br>Power Enterprise Pool.<br>Activations cannot be transferred, moved, or otherwise reassigned across<br>►<br>country boundaries.<br>Memory activations within a Power Enterprise Pool are independent of<br>▶<br>physical memory DIMM sizes and are supported in blocks of 100 GB.                                                                                                    |

*Table 2 Requirements and specifications for HMC and Power Enterprise Pools* 

#### **Considerations and prerequisites for HMC**

Here are the minimum requirements and prerequisites to update the HMC and use the new enhancements in HMC V7.7.8:

- ► Power Enterprise Pools and DPO enhancements for HMC require HMC V7.7.8 or later.
- - To manage Power Enterprise Pools, or to use them with IBM PowerVC, the HMC requires at least 2 GB of physical memory. Here are the HMC models that cannot be upgraded to support this function, where HMC V7.7.8 is the last supported firmware level:
	- 7042-CR4

 $\blacksquare$ 

- 7310-CR4
- 7310-C05
- 7310-C06
- 7042-C06
- 7042-C07
- 7315-CR3
- 7310-CR3

For these HMC models, the new GUI function is automatically disabled. HMC operation then continues in the pre-existing mode for HMC models with less than 2 GB of memory.

#### **Eligible Power Systems Software**

The Power Systems Software in [Table 3](#page-7-0) is eligible for use with Power Enterprise Pools.

<span id="page-7-0"></span>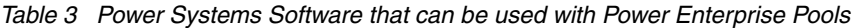

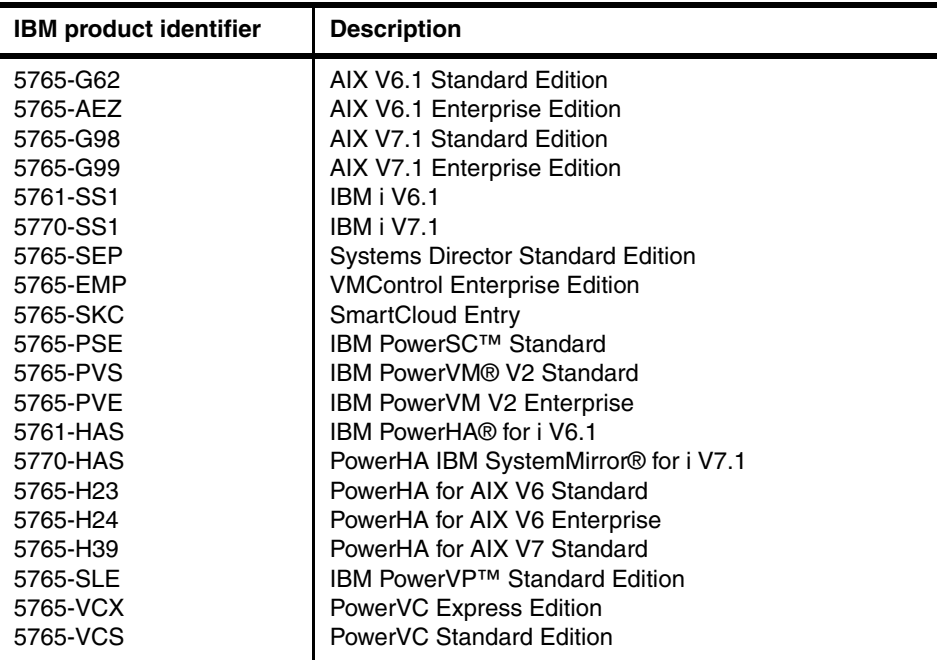

## <span id="page-8-0"></span>**Working with Power Enterprise Pool HMCs**

Setting a new master HMC for a Power Enterprise Pool can occur in the following scenarios:

- The master HMC for a Power Enterprise Pool is up and running, and there is a backup master HMC that is defined for the pool. To perform the operation, at least one server in the pool must be in standby or operating state and connected to both the master HMC and the backup master HMC. The current master HMC must be able to communicate with the backup master HMC.

To begin the process, click **Set as Master** from the master HMC. During the process, the master HMC transfers the current HMC CoD history log for the pool to the backup master HMC.

- The master HMC for a Power Enterprise Pool is not up and running, and there is a backup master HMC that is defined for the pool. The user is allowed to set a new master HMC from the backup master HMC. To perform the operation, at least one server in the pool must be in standby or operating state and connected to the backup master HMC. If the backup master HMC maintained an active network connection to the master HMC, the pool data is up-to-date, and the backup master HMC can be set as the master HMC. Otherwise, the backup master HMC can be set only as the master HMC if the user enters the latest pool configuration file. This is the only way that the backup master HMC is ensured to re-create the latest pool configuration.

The master HMC CoD history log cannot be transferred, and a new HMC CoD history log is started for the pool on the backup master HMC after it becomes the master HMC.

- When no backup master HMC is defined for the pool and the master HMC is not available, you must use the latest configuration file for the pool to set a new master HMC. To do this, click **Create Pool** to import the configuration file.

### **Creating a Power Enterprise Pool**

Before you begin this exercise, see ["Requirements and specifications" on page 6](#page-5-1), and see Table 2 on page 7 for the field descriptions that are necessary for completing this procedure. To begin creating a Power Enterprise Pool, complete the following steps:

- 1. Open a session on the HMC that manages your hosts.
- 2. Expand the Systems Management section and click **Power Enterprise Pools**. The Power Enterprise Pools GUI opens.

3. Click **Create Pool**, and the main Power Enterprise Pools window opens, as shown in [Figure 1.](#page-9-0)

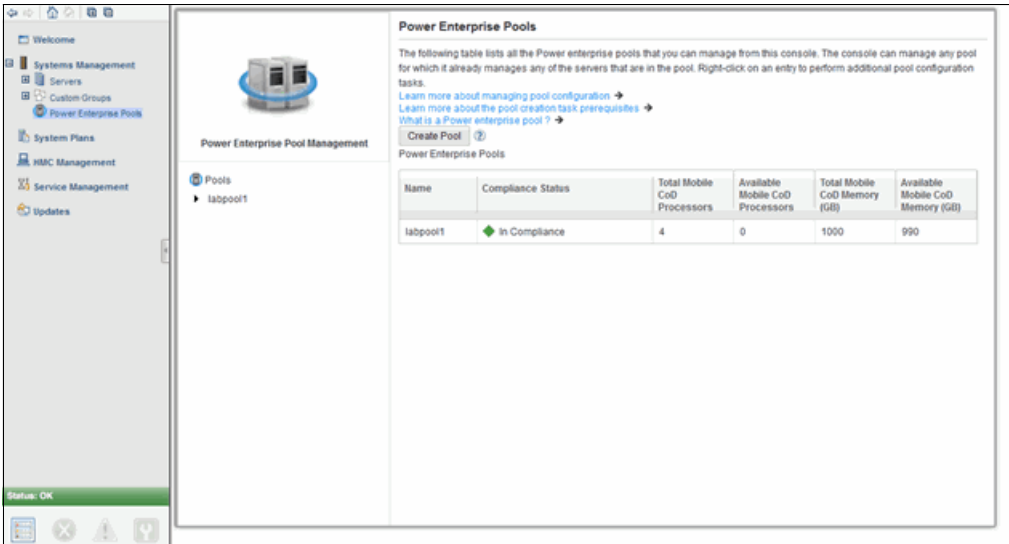

<span id="page-9-0"></span>*Figure 1 Power Enterprise Pools main window*

- 4. Click **Create Pool**, and the Create Power Enterprise Pool wizard starts.
- 5. Enter a name for the storage pool, as shown in [Figure 2](#page-9-1).

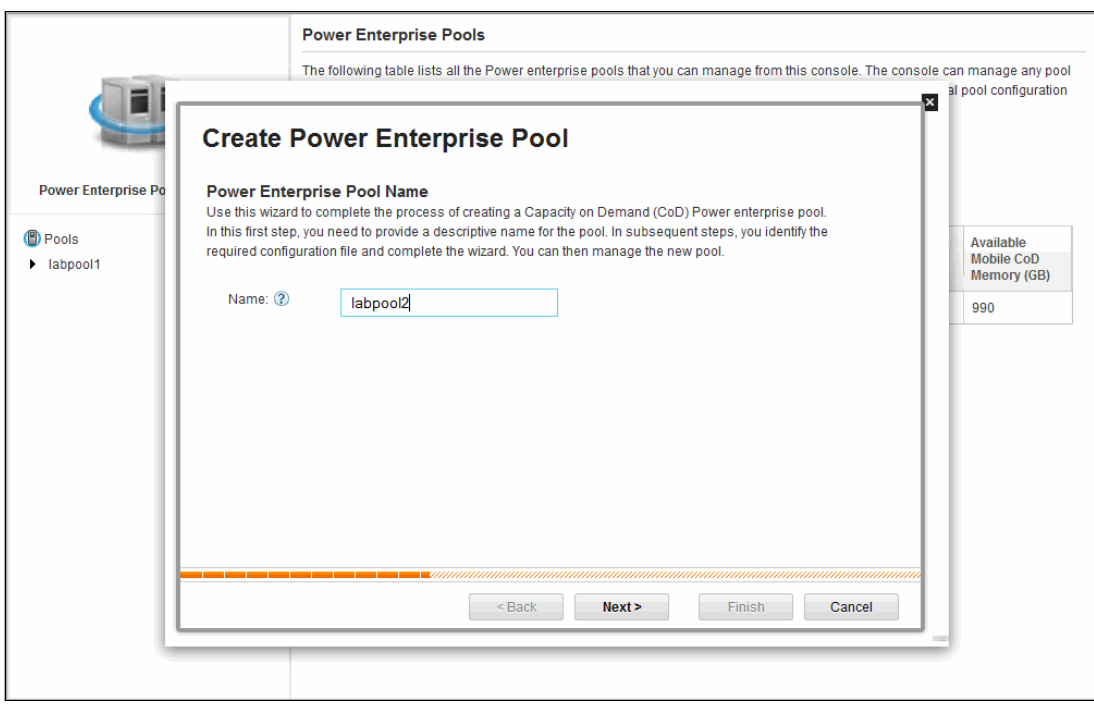

<span id="page-9-1"></span>*Figure 2 Create Power Enterprise Pool wizard*

- 6. Click **Next**.
- 7. Click **Browse** to find the configuration file, and then click **Upload**, as shown in [Figure 3 on](#page-10-0)  [page 11](#page-10-0).

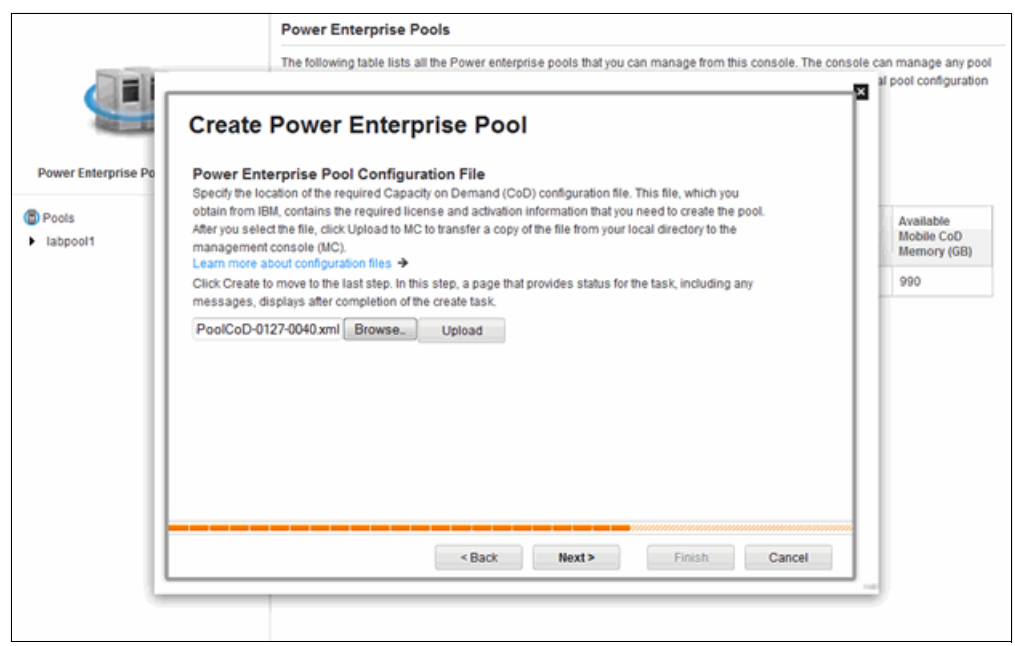

*Figure 3 Upload the configuration file*

<span id="page-10-0"></span>For more information about the configuration file, see *IBM PowerVM Enhancements What is New in 2013*, SG24-8198.

8. When the upload completes, click **Next**, and the HMC creates the pool.

After the pool is created, the HMC shows information about the memory and activation codes for the new pool, as shown in [Figure 4.](#page-10-1)

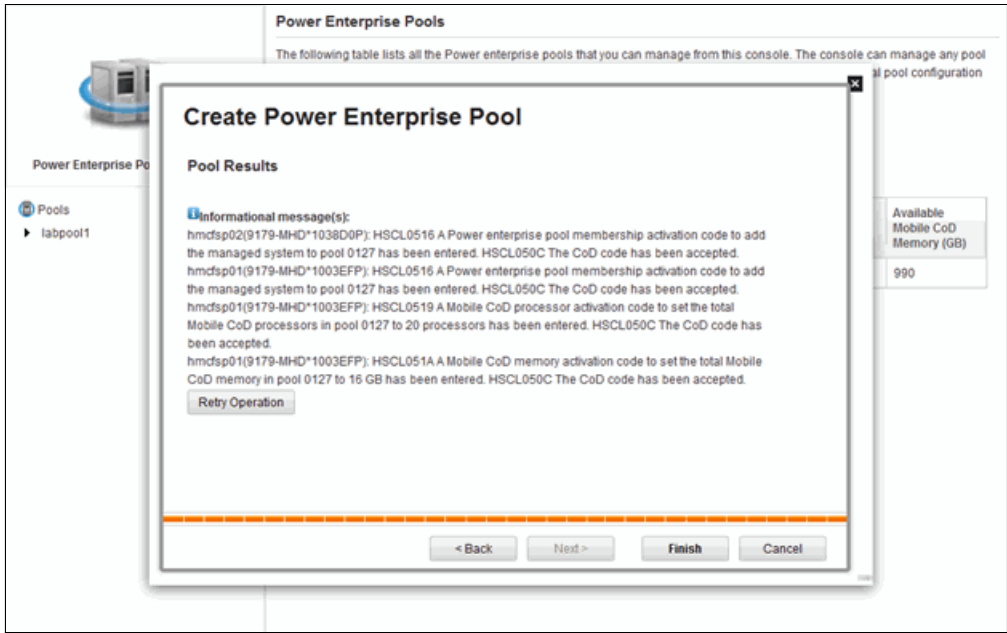

<span id="page-10-1"></span>*Figure 4 Confirmation of memory and activation codes*

9. Click **Finish**, and then refresh the Power Enterprise Pool view. The new pool appears in the list of existing pools, as shown in [Figure 5.](#page-11-1)

|                                                                                  |                                                     | <b>Power Enterprise Pools</b>                                                                                                    |                                                             |                                                     |                                           |                                         |
|----------------------------------------------------------------------------------|-----------------------------------------------------|----------------------------------------------------------------------------------------------------|-------------------------------------------------------------|-----------------------------------------------------|-------------------------------------------|-----------------------------------------|
| <b>Power Enterprise Pool Management</b>                                          | tasks.<br>Create Pool (2)<br>Power Enterprise Pools | The following table lists all the Power enterprise pools that you can manage from this console. The console can manage any pool<br>for which it already manages any of the servers that are in the pool. Right-click on an entry to perform additional pool configuration<br>Learn more about managing pool configuration ><br>Learn more about the pool creation task prerequisites<br>What is a Power enterprise pool ? + |                                                             |                                                     |                                           |                                         |
| <b>D</b> Pools<br>$\blacktriangledown$ labpool2                                  | Name                                                | <b>Compliance Status</b>                                                                                                    | <b>Total Mobile</b><br>Co <sub>D</sub><br><b>Processors</b> | Available<br><b>Mobile CoD</b><br><b>Processors</b> | <b>Total Mobile</b><br>CoD Memory<br>(GB) | Available.<br>Mobile CoD<br>Memory (GB) |
| Processor Resources<br><b>Millemory Resources</b>                                | labpool2                                            | In Compliance                                                                                                    | 20                                                          | 20                                                  | 1600                                      | 1600                                    |
| <b>El General Pool Properties</b>                                                | Iabpool1                                            | In Compliance                                                                                                    | 4                                                           | $\mathbf{0}$                                        | 1000                                      | 990                                     |
| Compliance Information<br>Wew Pool History Log<br>$\blacktriangleright$ labpool1 |                                                     |                                                                                                    |                                                             |                                                     |                                           |                                         |

<span id="page-11-1"></span>*Figure 5 A new Power Enterprise Pool is created*

[Table 4](#page-11-2) describes the fields that are shown in [Figure 1 on page 10](#page-9-0) through [Figure 5](#page-11-1).

<span id="page-11-2"></span>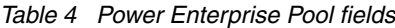

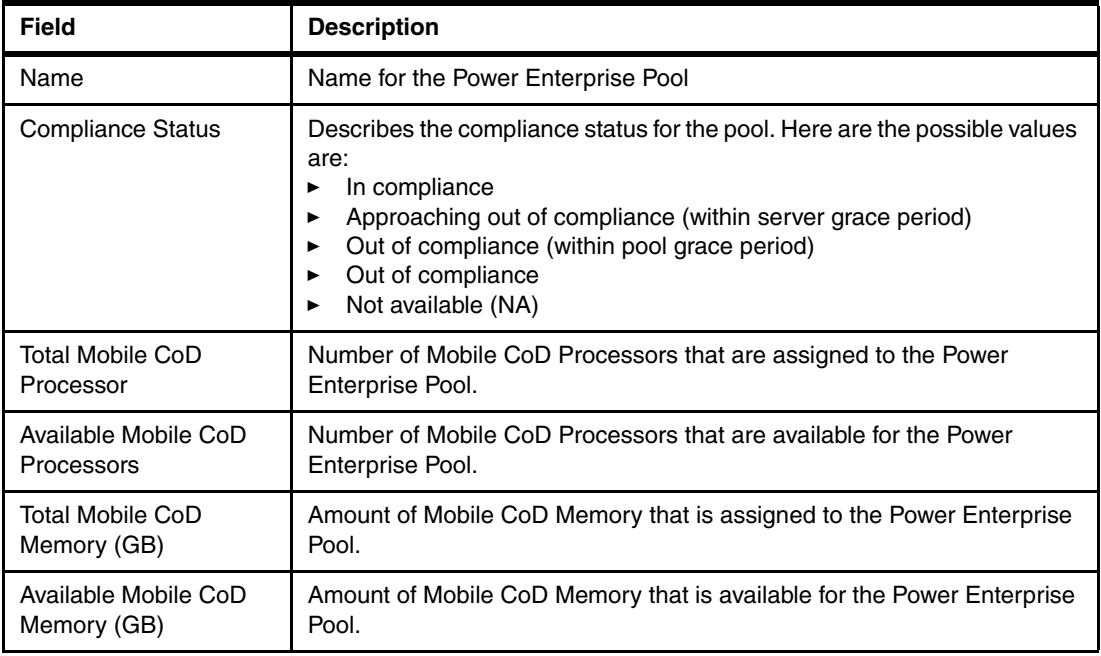

#### <span id="page-11-0"></span>**Resetting your master HMC**

All operations that are related to controlling Power Enterprise Pool HMCs are carried out from the Power Enterprise Pools management window, as shown in [Figure 6 on page 13](#page-12-0), including resetting your master HMC

To reset your master HMC, complete the following steps:

1. From a master HMC for a pool, click **Systems Management Power Enterprise Pools**.

[Figure 6 on page 13](#page-12-0) shows the HMC interface where the Power Enterprise Pools selection is shown in the navigation pane on the left and the main Power Enterprise Pools management window is shown in the navigation pane on the right.

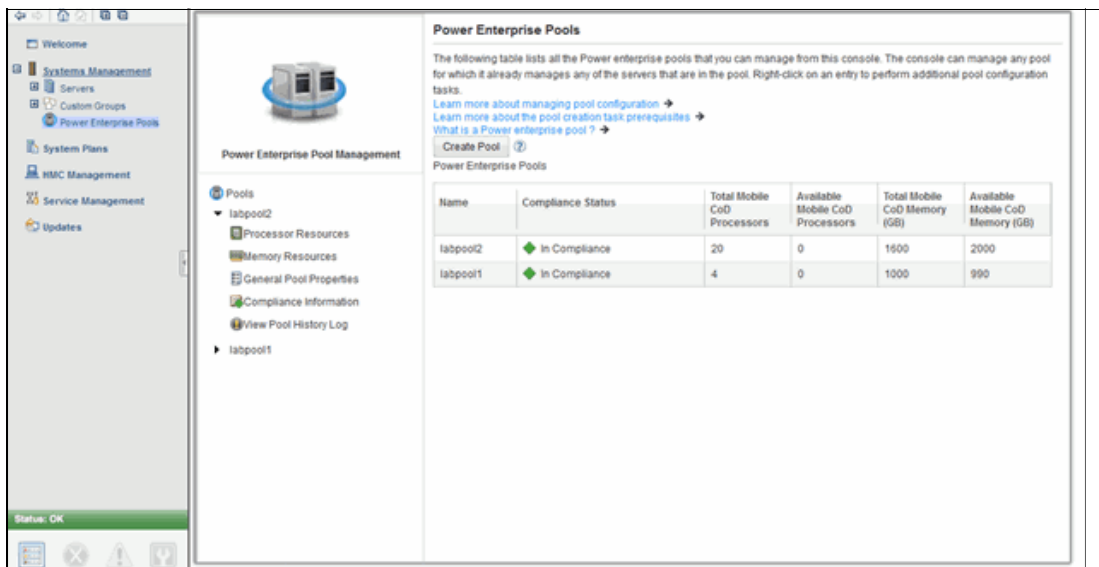

<span id="page-12-0"></span>*Figure 6 HMC Power Enterprise Pools main window*

2. In the left navigation pane in the window that is shown in [Figure 6,](#page-12-0) select the name of the pool that you want to manage to expand the management options for that pool.

[Figure 7](#page-12-1) shows the management options and General Pool Properties for the pool named labpool2.

|                                                 | <b>General Pool Properties - labpool2</b>                                                                                                    |                  |      |  |  |  |  |  |
|-------------------------------------------------|----------------------------------------------------------------------------------------------------|------------------|------|--|--|--|--|--|
|                                                 | This page provides general property information for the selected Power enterprise pool. If this console is the master console for the<br>pool, you can change the name of the pool or change the backup master console.<br>Learn more about setting the master management console for this pool → |                  |      |  |  |  |  |  |
| <b>Power Enterprise Pool Management</b>         | Name:                                                                                                    | labpool2         | Edit |  |  |  |  |  |
|                                                 | Pool ID:                                                                                                    | 0127             |      |  |  |  |  |  |
| <b>D</b> Pools                                  | <b>Sequence Number:</b>                                                                                                    | 40               |      |  |  |  |  |  |
| $\blacktriangleright$ labpool2                  | Is this Console the Master Console?                                                                                                    | Yes              |      |  |  |  |  |  |
| Processor Resources                             | <b>Master Management Console Name:</b>                                                                                                    | siensenhmc       |      |  |  |  |  |  |
| <b>Memory Resources</b>                         | <b>MTMS:</b>                                                                                                    | 7042-C07*KQHMTRV |      |  |  |  |  |  |
| General Pool Properties                         | Backup Master Management Console Name: None                                                                                                    | Edit             |      |  |  |  |  |  |
| Compliance Information<br>Wiew Pool History Log | <b>MTMS:</b>                                                                                                    | None             |      |  |  |  |  |  |
| labpool1                                        |                                                                                                    |                  |      |  |  |  |  |  |

<span id="page-12-1"></span>*Figure 7 Pool labpoo2 General Pool Properties management option*

3. To set a new master HMC for a pool, use the GUI to complete the applicable scenario that is described in ["Working with Power Enterprise Pool HMCs" on page 9.](#page-8-0)

#### **Processor resource management**

This section guides you through the Processor Resources management tasks. Table 5 defines the primary fields that are needed to complete this procedure. To begin, expand the menu tree under the Power Enterprise Pool name and click **Processor Resources**, as shown in Figure 8.

|                                         | Processor Resources - labpool2                                                                                                    |                  |                             |                                |          |                                   |          |                                      |           |
|-----------------------------------------|----------------------------------------------------------------------------------------------------|------------------|-----------------------------|--------------------------------|----------|-----------------------------------|----------|--------------------------------------|-----------|
|                                         | The Mobile Capacity on Demand (CoD) Processor Information section provides an overview of Mobile CoD processor availability<br>and allocation, including compliance status, for the selected Power enterprise pool.<br>The Server Processor Information table lists all the servers that participate in the selected pool. Click Edit for a specific server entry<br>in the table to change the allocation of proposed active Mobile CoD processors for that server. Right-click on a server entry in the<br>table to view more CoD information about the server.<br>Learn more about managing processor resources for the pool → |                  |                             |                                |          |                                   |          |                                      |           |
| <b>Power Enterprise Pool Management</b> | <b>Pool Mobile CoD Processor:</b>                                                                                                    |                  |                             |                                |          |                                   |          |                                      |           |
| <b>D</b> Pools                          |                                                                                                    |                  |                             |                                |          |                                   |          | Compliance Status: In Compliance (2) |           |
| $\blacktriangledown$ labpool2           | Total:<br>In Use:                                                                                                    | 20<br>$\Omega$   | <b>Proposed In Use:</b>     | $\mathbf 0$                    |          |                                   |          |                                      |           |
| Processor Resources                     | Available:                                                                                                    | 20               |                             | <b>Proposed Available: 20</b>  |          |                                   |          |                                      |           |
| <b>Memory Resources</b>                 |                                                                                                    |                  |                             |                                |          |                                   |          |                                      |           |
| <b>同 General Pool Properties</b>        | <b>Server Processor Information:</b>                                                                                                    |                  |                             |                                |          |                                   |          |                                      |           |
| Compliance Information                  |                                                                                                    |                  |                             |                                |          |                                   |          | Filter by Server                     | ţ4        |
| Wiew Pool History Log                   | Server                                                                                                    | <b>Installed</b> | <b>Active</b><br>Non-Mobile | <b>Active</b><br><b>Mobile</b> |          | <b>Active Mobile CoD Proposed</b> | Inactive | Unreturned                           | Overdue?  |
| labpool1<br>▸                           |                                                                                                    |                  | CoD                         | CoD                            |          |                                   |          |                                      |           |
|                                         | hmcfsp02                                                                                                    | 16               | 1                           | $\bf{0}$                       | o        | <b>Fdit</b>                       | 15       | $\Omega$                             | <b>No</b> |
|                                         | hmcfsp01                                                                                                    | 16               | 1                           | $\mathbf{0}$                   | $\Omega$ | Edit                              | 15       | $\mathbf{0}$                         | <b>No</b> |
|                                         | $\left  \cdot \right $                                                                                                    |                  |                             |                                | m        |                                   |          |                                      |           |

*Figure 8 View of processor resources*

The Pool Mobile CoD Processor section shows information about the pool and its resources. Table 5 defines the compliance status fields.

| <b>Values</b>                                                    | <b>Description</b>                                                                                                    |
|------------------------------------------------------------------|----------------------------------------------------------------------------------------------------|
| In compliance                                                    | None of the servers in the pool have any unreturned Mobile CoD<br>resources.                                                                                                    |
| Approaching out of<br>compliance (within server<br>grace period) | At least one server in the pool has Mobile CoD resources that are<br>unreturned, and the server grace period for those resources is not<br>expired. None of the servers in the pool have Mobile CoD resources that<br>are unreturned and overdue.                                                                                                    |
| Out of compliance (within<br>pool grace period)                  | At least one server in the pool has overdue, unreturned Mobile CoD<br>resources, and the pool grace period is unexpired.                                                                                                    |
| Out of compliance                                                | At least one server in the pool has overdue, unreturned Mobile CoD<br>resources, and the pool grace period is expired.                                                                                                    |
| Not available (NA)                                               | Compliance status is not available (NA) because no connection exists<br>between the HMC (from where the Processor Resource section is being<br>accessed) and the master HMC for the pool.<br>Because of the lack of connection between the HMCs, other pool<br>information is not available either. Unavailable information has a value<br>of $NA$ . |

*Table 5 Compliance status fields*

Table 6 on page 15 provides explanations about the rest of the components of the Pool Mobile CoD Processor section.

*Table 6 Pool mobile CoD processor fields*

| <b>Field name</b>         | <b>Description</b>                                                                                                    |
|---------------------------|----------------------------------------------------------------------------------------------------|
| Total                     | The total number of Mobile CoD processors that are entitled to the pool.                                                                                                    |
| In Use                    | The number of Mobile CoD processors that are assigned to servers in<br>the pool. The number of unreturned Mobile CoD processors is not<br>included in this count.                                            |
| Available                 | The number of Mobile CoD processors that are available to be assigned<br>to servers in the pool.                                                                                                    |
| Proposed in Use           | The number of Mobile CoD processors that are assigned to servers in<br>the pool. This dynamic value changes immediately based on any<br>change you make to an Active Mobile CoD Proposed value for a server. |
| <b>Proposed Available</b> | This value is the number of Mobile CoD processors that are available to<br>be assigned to servers in the pool. This dynamic value changes<br>immediately based on changes in the Proposed in Use value.      |

Table 7 provides information about each field in the Server Processor Information section.

| <b>Field name</b>             | <b>Description</b>                                                                                                    |
|-------------------------------|----------------------------------------------------------------------------------------------------|
| Active Non-Mobile CoD         | The number of licensed processors that are on the server, not including<br>Mobile CoD processors.                                                                                                    |
| Active Mobile CoD             | The number of Mobile CoD processors that are currently allocated to<br>the server. The number of unreturned Mobile CoD processors are not<br>included in this number.                                                                                                    |
| Active Mobile CoD<br>Proposed | The number of Mobile CoD processors that are currently allocated to<br>the server.                                                                                                    |
| Inactive                      | The number of unlicensed processors that are on the server. These<br>processors are available to be licensed as Mobile CoD processors.                                                                                                    |
| Unreturned                    | The number of unreturned Mobile CoD processors that are on the<br>server.                                                                                                    |
| Overdue                       | The overdue status of any unreturned Mobile CoD processors that are<br>on the server. Unreturned Mobile CoD processors become overdue<br>after the grace period timer expires for unreturned Mobile CoD<br>processors on the server. If unreturned Mobile CoD processors are<br>overdue, the pool is out of compliance. |

*Table 7 Server processor fields*

#### **Sharing the allocation of CoD processors within a pool**

To change the allocation of CoD processors for a server, change the *Active Mobile CoD Proposed* value for the server. Changing this value affects the *Proposed in Use value* and the *Proposed Available* value. These values update immediately to reflect changes that are made to the *Active Mobile CoD Proposed* value.

#### **Processor allocation guidelines**

Here are the processor allocation guidelines:

- ► You can add Mobile CoD processors only to servers with unlicensed processors.
- - When you add a Mobile CoD processor to a server, it is used first to satisfy any unreturned Mobile CoD processors on that server.
- If the pool is out of compliance and the grace period timer for the pool has expired, you can add Mobile CoD processors only to servers that have unreturned processors. Also, you cannot add more processors than the number of unreturned Mobile CoD processors on that server.
- If you remove Mobile CoD processors from a server that the server cannot reclaim because the processors are still in use, these processors become unreturned processors. A grace period timer then starts for the unreturned Mobile CoD processors on that server. If you do not free the unreturned Mobile CoD processors so that the server can reclaim them before the grace period expires, the pool becomes out of compliance.

Here are additional processor allocation guidelines for a server that has a state of *No Connection, Pending Authentication,* or *Failed Authentication*:

- You must confirm any add processors and remove processor operations.
- ► You can add Mobile CoD processors only to a server with unreturned Mobile CoD processors. The number of processors that you add cannot exceed the number of unreturned Mobile CoD processors on that server.
- ► You can remove Mobile CoD processors from a server. The Mobile CoD processors that you remove from the server become unreturned, and a grace period timer starts for these processors. If you do not reconnect the server to the master HMC before the grace period expires, the pool becomes out of compliance.

Here are additional processor allocation guidelines for a server that has a state of *Power Off, Power Off In Progress, Error,* or *Initializing*:

- You cannot add Mobile CoD processors to the server.
- - You can remove Mobile CoD processors from a server and the processors are reclaimed immediately.

Here are additional processor allocation guidelines for a server that has a state of *Incomplete* or *Recovery* and the server is powered on:

- ► You can add Mobile CoD processors only to a server with unreturned Mobile CoD processors. The number of processors that you add cannot exceed the number of unreturned Mobile CoD processors on that server.
- -You can remove Mobile CoD processors from the server.

#### **How to share a Mobile CoD processor**

To share a Mobile CoD processor, complete the following steps:

- 1. Select the destination server for the CoD and click **Edit**. A dialog box opens.
- 2. Enter a value (or select a preferred value) and click **Save**, as shown in Figure 9 on page 17.

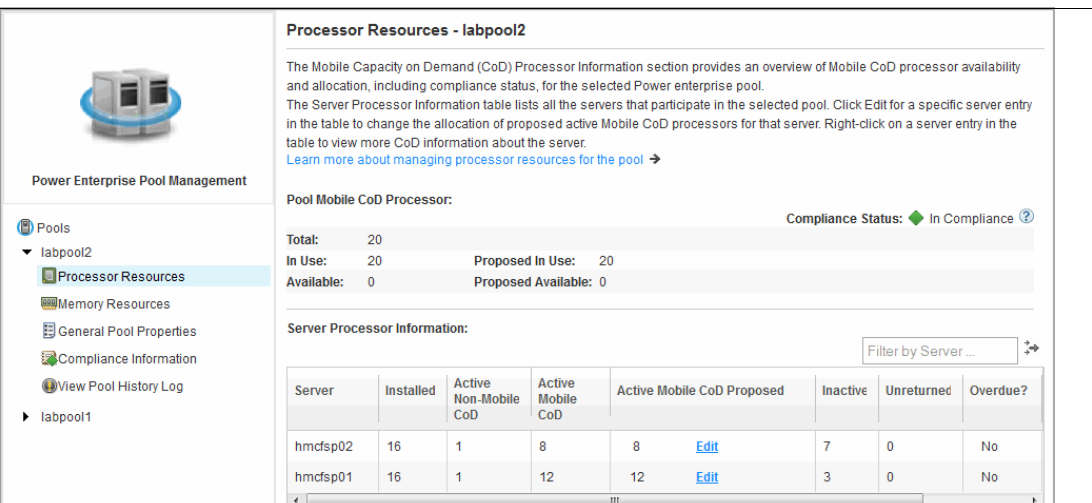

*Figure 9 Sharing Mobile CoD processors*

#### **Memory resource management**

This section guides you through the Memory Resources management tasks. To begin, expand the Power Enterprise Pool and click **Memory Resources** to open the window that is shown in Figure 10. Table 8 on page 18 and Table 9 on page 18 define the primary fields that are needed to complete this procedure.

|                                         |                                                                                                    | <b>Memory Resources - labpool2</b>         |                                    |                                |              |                                   |          |                                      |           |
|-----------------------------------------|----------------------------------------------------------------------------------------------------|--------------------------------------------|------------------------------------|--------------------------------|--------------|-----------------------------------|----------|--------------------------------------|-----------|
|                                         | The Mobile Capacity on Demand (CoD) Memory Information section provides an overview of Mobile CoD memory availability and<br>allocation, including compliance status, for the selected Power enterprise pool.<br>The Server Memory Information table lists all the servers that participate in the selected pool. Click Edit for a specific server entry in<br>the table to change the allocation of proposed active Mobile CoD memory for that server. Right-click on a server entry in the table to<br>view more CoD information about the server.<br>Learn more about managing memory resources for the pool $\rightarrow$ |                                            |                                    |                                |              |                                   |          |                                      |           |
| <b>Power Enterprise Pool Management</b> |                                                                                                    | <b>Pool Mobile CoD Memory Information:</b> |                                    |                                |              |                                   |          |                                      |           |
| <b>D</b> Pools                          |                                                                                                    |                                            |                                    |                                |              |                                   |          | Compliance Status: In Compliance (2) |           |
| $\blacktriangleright$ labpool2          | <b>Total:</b>                                                                                                    | 1600                                       |                                    |                                |              |                                   |          |                                      |           |
| Processor Resources                     | In Use:                                                                                                    | 0                                          | <b>Proposed In Use:</b>            |                                | $\Omega$     |                                   |          |                                      |           |
|                                         | Available:                                                                                                    | 1600                                       |                                    | Proposed Available: 1600       |              |                                   |          |                                      |           |
| <b>MINNER Resources</b>                 |                                                                                                    |                                            |                                    |                                |              |                                   |          |                                      |           |
| <b>同 General Pool Properties</b>        |                                                                                                    | <b>Server Memory Information:</b>          |                                    |                                |              |                                   |          |                                      |           |
| Compliance Information                  |                                                                                                    | Memory values in the table are in GB       |                                    |                                |              |                                   |          | Filter by Server                     | ħ         |
| Wiew Pool History Log                   | Server                                                                                                    | <b>Installed</b>                           | <b>Active</b><br><b>Non-Mobile</b> | <b>Active</b><br><b>Mobile</b> |              | <b>Active Mobile CoD Proposed</b> | Inactive | Unreturned                           | Overdue?  |
| labpool1                                |                                                                                                    |                                            | CoD                                | CoD                            |              |                                   |          |                                      |           |
|                                         | hmcfsp02                                                                                                    | 128                                        | 10                                 | $\mathbf{0}$                   | $\mathbf{0}$ | Edit                              | 118      | $\mathbf{0}$                         | <b>No</b> |
|                                         | hmcfsp01                                                                                                    | 128                                        | 5                                  | $\mathbf 0$                    | $\mathbf{0}$ | Edit                              | 123      | $\mathbf{0}$                         | <b>No</b> |

*Figure 10 Memory resource view*

The Pool Mobile CoD Memory section shows the information about the pool and its resources. Table 5 on page 14 provides explanations about the compliance status values. Table 8 defines the remaining components of the Pool Mobile CoD Memory section.

*Table 8 Pool mobile CoD memory fields*

| <b>Field Name</b>         | <b>Description</b>                                                                                                    |
|---------------------------|----------------------------------------------------------------------------------------------------|
| Total                     | The total Mobile CoD memory that is entitled to the pool.                                                                                                    |
| In Use                    | The amount of Mobile CoD memory that is assigned to servers in the<br>pool. The amount of unreturned Mobile CoD memory is not included in<br>this count.                                                     |
| Available                 | The amount of Mobile CoD memory that is available to be assigned to<br>servers in the pool.                                                                                                    |
| Proposed in Use           | The amount of Mobile CoD memory that is assigned to servers in the<br>pool. This dynamic value changes immediately based on any change<br>that you make to an Active Mobile CoD Proposed value for a server. |
| <b>Proposed Available</b> | The amount of Mobile CoD memory that is available to be assigned to<br>servers in the pool. This dynamic value changes immediately based on<br>changes in the Proposed in Use value.                         |

Table 9 provides information about the fields in the Server Memory Information table.

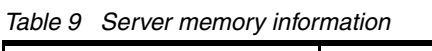

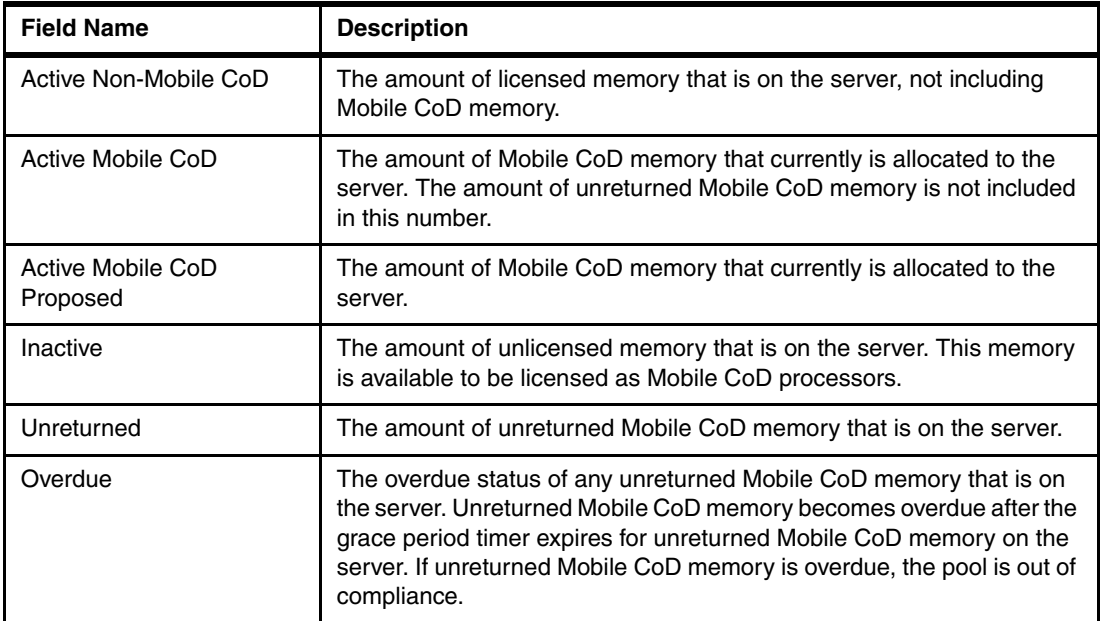

#### **Sharing memory CoD within a pool**

To change the allocation of CoD memory for a server, change the Active Mobile CoD Proposed value for the server. Changing this value affects the Proposed in Use value and the Proposed Available value. These values update immediately to reflect the change that you made to the Active Mobile CoD Proposed value.

#### **Memory allocation guidelines**

Here are the memory allocation guidelines:

- ► You can add Mobile CoD memory only to servers with unlicensed memory.
- - When you add Mobile CoD memory to a server, it is used first to satisfy any unreturned Mobile CoD memory on that server.
- If the pool is out of compliance and the grace period timer for the pool is expired, you can add Mobile CoD memory only to servers that have unreturned memory. Also, you cannot add more memory than the amount of unreturned Mobile CoD memory on that server.
- If you remove Mobile CoD memory from a server that the server cannot reclaim because the memory is still in use, this memory becomes unreturned memory. A grace period timer then starts for the unreturned Mobile CoD memory on that server. If you do not free the unreturned Mobile CoD memory so that the server can reclaim the memory before the grace period expires, the pool becomes out of compliance.

Here are additional memory allocation guidelines for a server that has a state of No Connection, Pending Authentication, or Failed Authentication:

- You must confirm any add and remove memory operations.
- ► You can add Mobile CoD memory only to a server with unreturned Mobile CoD memory. The amount of memory that you add cannot exceed the amount of unreturned Mobile CoD memory on that server.
- ► You can remove Mobile CoD memory from a server. The Mobile CoD memory that you remove from the server becomes unreturned and a grace period timer starts for this memory. If you do not reconnect the server to the master HMC before the grace period expires, the pool becomes out of compliance.

Here are additional memory allocation guidelines for a server that has a state of Power Off, Power Off In Progress, Error, or Initializing:

- ► You cannot add Mobile CoD memory to the server.
- - You can remove Mobile CoD memory from a server and the memory is reclaimed immediately.

Here are additional memory allocation guidelines for a server that has a state of Incomplete or Recovery and the server is powered on:

- ► You can add Mobile CoD memory only to a server with unreturned Mobile CoD memory. The amount of memory that you add cannot exceed the amount of unreturned Mobile CoD memory on that server.
- ► You can remove Mobile CoD memory from the server.

#### **How to share Mobile CoD memory**

To share Mobile CoD memory, complete the following steps:

- 1. Select the destination server for the CoD and click **Edit**. A dialog box opens.
- 2. Select the preferred value and click **Save**, as shown in Figure 11.

|                                         |                                                                                                    | <b>Memory Resources - labpool2</b>                                        |                                    |                                |     |                                   |          |                                      |          |
|-----------------------------------------|----------------------------------------------------------------------------------------------------|---------------------------------------------------------------------------|------------------------------------|--------------------------------|-----|-----------------------------------|----------|--------------------------------------|----------|
|                                         | The Mobile Capacity on Demand (CoD) Memory Information section provides an overview of Mobile CoD memory availability and<br>allocation, including compliance status, for the selected Power enterprise pool.<br>The Server Memory Information table lists all the servers that participate in the selected pool. Click Edit for a specific server entry in<br>the table to change the allocation of proposed active Mobile CoD memory for that server. Right-click on a server entry in the table to<br>view more CoD information about the server<br>Learn more about managing memory resources for the pool $\rightarrow$ |                                                                           |                                    |                                |     |                                   |          |                                      |          |
| <b>Power Enterprise Pool Management</b> |                                                                                                    | <b>Pool Mobile CoD Memory Information:</b>                                |                                    |                                |     |                                   |          |                                      |          |
| <b>D</b> Pools                          |                                                                                                    |                                                                           |                                    |                                |     |                                   |          | Compliance Status: In Compliance (2) |          |
| $\blacktriangledown$ labpool2           | <b>Total:</b>                                                                                                    | 1600                                                                      |                                    |                                |     |                                   |          |                                      |          |
| Processor Resources                     | In Use:                                                                                                    | 100                                                                       | <b>Proposed In Use:</b>            |                                | 100 |                                   |          |                                      |          |
|                                         | Available:                                                                                                    | 1500                                                                      |                                    | Proposed Available: 1500       |     |                                   |          |                                      |          |
| <b>Memory Resources</b>                 |                                                                                                    |                                                                           |                                    |                                |     |                                   |          |                                      |          |
| H General Pool Properties               |                                                                                                    | <b>Server Memory Information:</b><br>Memory values in the table are in GB |                                    |                                |     |                                   |          |                                      | ž÷       |
| Compliance Information                  |                                                                                                    |                                                                           |                                    |                                |     |                                   |          | Filter by Server                     |          |
| Wiew Pool History Log                   | Server                                                                                                    | Installed                                                                 | <b>Active</b><br><b>Non-Mobile</b> | <b>Active</b><br><b>Mobile</b> |     | <b>Active Mobile CoD Proposed</b> | Inactive | <b>Unreturned</b>                    | Overdue? |
| labpool1                                |                                                                                                    |                                                                           | CoD                                | <b>CoD</b>                     |     |                                   |          |                                      |          |
|                                         | hmcfsp02                                                                                                    | 128                                                                       | 10                                 | 100                            | 100 | Edit                              | 18       | $\bf{0}$                             | No       |
|                                         |                                                                                                    |                                                                           |                                    |                                |     |                                   |          |                                      |          |

*Figure 11 Sharing Mobile CoD memory*

## **Power Enterprise Pool properties**

Power Enterprise Pool properties show information about the pool, as shown in Figure 12.

|                                         | <b>General Pool Properties - labpool2</b>                                                                                                    |                  |      |  |  |  |  |  |  |
|-----------------------------------------|----------------------------------------------------------------------------------------------------|------------------|------|--|--|--|--|--|--|
|                                         | This page provides general property information for the selected Power enterprise pool. If this console is the master console for the<br>pool, you can change the name of the pool or change the backup master console.<br>Learn more about setting the master management console for this pool → |                  |      |  |  |  |  |  |  |
| <b>Power Enterprise Pool Management</b> | Name:                                                                                                    | labpool2         | Edit |  |  |  |  |  |  |
|                                         | Pool ID:                                                                                                    | 0127             |      |  |  |  |  |  |  |
| <b>图 Pools</b>                          | <b>Sequence Number:</b>                                                                                                    | 40               |      |  |  |  |  |  |  |
| $\blacktriangledown$ labpool2           | Is this Console the Master Console?                                                                                                    | Yes              |      |  |  |  |  |  |  |
| Processor Resources                     | <b>Master Management Console Name:</b>                                                                                                    | sjensenhmc       |      |  |  |  |  |  |  |
| <b>Memory Resources</b>                 | MTMS:                                                                                                    | 7042-C07*KOHMTRV |      |  |  |  |  |  |  |
| General Pool Properties                 | Backup Master Management Console Name: None                                                                                                    |                  | Edit |  |  |  |  |  |  |
| Compliance Information                  | MTMS:                                                                                                    | None             |      |  |  |  |  |  |  |
| Wiew Pool History Log                   |                                                                                                    |                  |      |  |  |  |  |  |  |
| labpool1                                |                                                                                                    |                  |      |  |  |  |  |  |  |

*Figure 12 General Pool Properties*

From this view, it is possible to change the pool name by clicking the **Edit** link beside the pool name. In addition, you can change the Backup Master Management Console by clicking the **Edit** link. You can type the name of the Backup Master Management Console or select it from the drop-down list, as shown in Figure 13 on page 21.

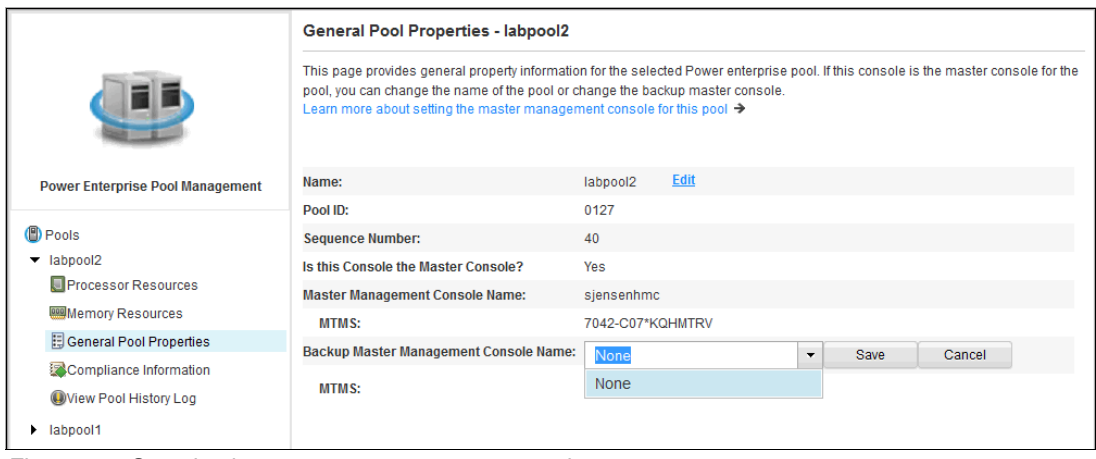

*Figure 13 Set a backup master management console*

### **Power Enterprise Pool compliance information**

This view shows information about the compliance status of the pool. For more information about compliance status, see Table 5 on page 14.

[Figure 14](#page-20-0) shows the Compliance Information view for a selected pool.

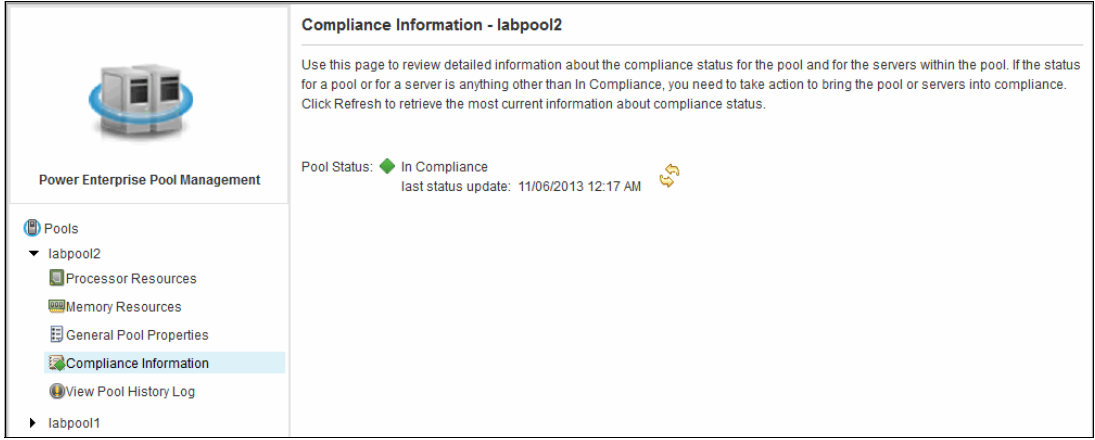

<span id="page-20-0"></span>*Figure 14 Compliance Information view*

### **Product integration**

Power Enterprise Pools can be configured on the following products:

- ► IBM Power Virtualization Center (PowerVC)
- ► IBM Power Virtualization Performance (PowerVP)
- ► Power Integrated Facility for Linux (Power IFL)
- ► Virtual I/O Server (VIOS) 2.2.3
- Virtual I/O Server Performance Advisor
- ► PowerVM Live Partition Mobility

**Note:** The server evacuation and live partition mobility features are included in the HMC V7.8.8 upgrade.

For more information about the integration of Power Enterprise Pools with these products, see the following website:

<http://www.redbooks.ibm.com/abstracts/tips1169.html>

### <span id="page-21-0"></span>**Related information**

For more information, see the following resources:

- *5765-PVS IBM PowerVM Standard Edition and PowerVM Enterprise Edition V2.2* (sales manual):

[http://www.ibm.com/common/ssi/ShowDoc.wss?docURL=/common/ssi/rep\\_sm/s/897/ENUS5](http://www.ibm.com/common/ssi/ShowDoc.wss?docURL=/common/ssi/rep_sm/s/897/ENUS5765-PVS/index.html&lang=en&request_locale=en) 765-PVS/index.html&lang=en&request\_locale=en

- *5765-SLE IBM PowerVP Standard Edition V1.1* (sales manual):

[http://www.ibm.com/common/ssi/ShowDoc.wss?docURL=/common/ssi/rep\\_sm/e/897/ENUS5](http://www.ibm.com/common/ssi/ShowDoc.wss?docURL=/common/ssi/rep_sm/e/897/ENUS5765-SLE/index.html&lang=en&request_locale=en) 765-SLE/index.html&lang=en&request\_locale=en

► 5765-VCS IBM PowerVC Standard Edition V1.2 (sales manual; also includes descriptions of IBM PowerVC Express Edition):

[http://www.ibm.com/common/ssi/ShowDoc.wss?docURL=/common/ssi/rep\\_sm/s/897/ENUS5](http://www.ibm.com/common/ssi/ShowDoc.wss?docURL=/common/ssi/rep_sm/s/897/ENUS5765-VCS/index.html&lang=en&request_locale=en) 765-VCS/index.html&lang=en&request\_locale=en

- IBM Offering Information (announcement letters and sales manuals)

[http://www.ibm.com/common/ssi/index.wss?request\\_locale=en](http://www.ibm.com/common/ssi/index.wss?request_locale=en)

On this page, enter the product, select the information type, and then click **Search**. On the next page, narrow your search results by geography and language.

- *IBM Power Systems feature new enterprise and HMC enhancements*, found at:

[http://www.ibm.com/common/ssi/ShowDoc.wss?docURL=/common/ssi/rep\\_ca/2/877/ENUSZ](http://www.ibm.com/common/ssi/ShowDoc.wss?docURL=/common/ssi/rep_ca/2/877/ENUSZG13-0302/index.html&lang=en&request_locale=en) G13-0302/index.html&lang=en&request\_locale=en

► IBM Power System Pools:

<http://www.ibm.com/systems/power/hardware/systempools/>

- IBM Power Systems (product page): <http://www.ibm.com/systems/power/>
- *IBM PowerVC Version 1.2 Introduction and Configuration*, SG24-8199:

<http://www.redbooks.ibm.com/abstracts/sg248199.html?Open>

- *IBM PowerVM Enhancements What is New in 2013*, SG24-8198:

<http://www.redbooks.ibm.com/abstracts/sg248198.html?Open>

- *IBM PowerVM for Growing Businesses: Managing and Monitoring a Virtual Environment*, TIPS1091:

<http://www.redbooks.ibm.com/abstracts/tips1091.html>

► *IBM PowerVM for Growing Businesses: Reduce Total Cost of Computing, and More, in a Virtual Environment*, TIPS1099:

<http://www.redbooks.ibm.com/abstracts/tips1099.html>

- *IBM PowerVM Virtualization Introduction and Configuration*, SG24-7940: <http://www.redbooks.ibm.com/abstracts/sg247940.html>
- *IBM PowerVM Virtualization Managing and Monitoring*, SG24-7590: <http://www.redbooks.ibm.com/abstracts/sg247590.html>
- *Implementing IBM Power Virtualization Center in Your Data Center*, TIPS1136: <http://www.redbooks.ibm.com/abstracts/tips1136.html>
- *New Power Enterprise Pools Add Mobility to Core and Memory Activations,* found at: [http://www.ibmsystemsmag.com/aix/administrator/systemsmanagement/power\\_enterpri](http://www.ibmsystemsmag.com/aix/administrator/systemsmanagement/power_enterprise_pools/) se\_pools/
- ► Power Enterprise Pools:

[http://www-01.ibm.com/support/knowledgecenter/api/redirect/powersys/v3r1m5/inde](http://www-01.ibm.com/support/knowledgecenter/api/redirect/powersys/v3r1m5/index.jsp?topic=%2Fp7ha2%2Fsystempool_cod.htm) x.jsp?topic=%2Fp7ha2%2Fsystempool\_cod.htm

### **Authors**

This paper was produced by a team of specialists from around the world working at the International Technical Support Organization, Poughkeepsie Center.

**William Casey** has been with IBM for over 37 years. William is the World Wide Power Systems product manager for the Power Systems enterprise hardware portfolio and the AIX operating system.

**Guillermo Corti** is an IT specialist at IBM Argentina. He has been with IBM since 2004, with a 20-year technical background on Power Systems and AIX. He has a degree in Systems from Moron University. He also has ten years of experience working in service delivery on Power Systems, AIX, Virtual I/O Server, Linux, and HMC for North American accounts.

**Sylvain Delabarre** is a certified IT Specialist at the IBM Client and Power Systems Linux center in Montpellier, France. He has been with IBM France since 1988. He has worked as a Power Systems Benchmark Specialist since 2010. He also has 20 years of AIX System Administration and Power Systems experience, working in service delivery, AIX, Virtual I/O Server, and HMC support for the Europe, Middle East, and Africa (EMEA) region.

**Ho Jin Kim** is a senior Power Systems System Service Representative at IBM Korea. He has been with IBM since 2001. He has a Master's degree in Management Information Sciences from Hancock University of Foreign Studies. He has supported finance sector accounts for seven years. He is a Red Hat Certified Engineer, and his areas of expertise include Power Systems solutions, IBM PowerLinux™, AIX, and PowerVM.

**Ondrej Plachy** is an IT Systems Engineer at Comparex, an IBM Business Partner in the Czech Republic. He has 18 years of experience in UNIX and storage systems. He holds an Ing. academic degree in computer science from Czech Technical University (CVUT), Prague. He has worked at IBM for nine years on the IBM AIX software services team. Now, he is responsible for high availability disaster recovery (HADR) project design, implementation, and support for large-scale data center computer systems at Comparex.

**Marcos Quezada** is a Consulting I/T Specialist at IBM Latin America Advanced Technical Support for Power Systems. He is an IBM Level II Certified I/T Specialist with 15 years of IT experience. He has held several related positions as a Brand Development Manager and as an IT Specialist at IBM Global Techline. He holds a degree in Systems Engineering from Fundación Universidad de Belgrano, Argentina. As a Consulting I/T Specialist, he leads IBM teams in promoting the cause of IT and of IBM Power Architecture® technologies from the clients' perspective. He consults on the areas of virtualization, cloud computing, and big data.

**Gustavo Santos** is an IT Architect at IBM Delivery Center, Argentina. He has been with IBM since 1997. He has 17 years of experience in Power Systems and UNIX. He holds a degree in Systems Engineering from Universidad Abierta Interamericana. He also has 15 years of experience working in service delivery on AIX, Virtual I/O Server, and HMC for multiple accounts in the United States and Latin America. His areas of expertise include Power Systems, AIX, Virtual I/O Server, and UNIX.

The project that produced this publication was managed by Scott Vetter, PMP.

Thanks to the following people for their contributions to this project:

Syed R Ahmed, Suman Batchu, Carl Bender, David Bennin, Ping Chen, Shaival Chokshi, Rich Conway, Michael Cyr, Robert K Gardner, Yiwei Li, Nicolas Guérin, Stephanie Jensen, Manoj Kumar, P Scott McCord, Nidugala Muralikrishna, Paul Olsen, Steven E Royer, Josiah Sathiadass, Vasu Vallabhaneni, Bradley Vette.

### **Now you can become a published author, too!**

Here's an opportunity to spotlight your skills, grow your career, and become a published author—all at the same time! Join an ITSO residency project and help write a book in your area of expertise, while honing your experience using leading-edge technologies. Your efforts will help to increase product acceptance and customer satisfaction, as you expand your network of technical contacts and relationships. Residencies run from two to six weeks in length, and you can participate either in person or as a remote resident working from your home base.

Find out more about the residency program, browse the residency index, and apply online at:

**[ibm.com](http://www.redbooks.ibm.com/residencies.html)**[/redbooks/residencies.html](http://www.redbooks.ibm.com/residencies.html)

### **Stay connected to IBM Redbooks**

- Find us on Facebook:

<http://www.facebook.com/IBMRedbooks>

- ► Follow us on Twitter: <http://twitter.com/ibmredbooks>
- ► Look for us on LinkedIn: <http://www.linkedin.com/groups?home=&gid=2130806>

- Explore new IBM Redbooks publications, residencies, and workshops with the IBM Redbooks weekly newsletter:

<https://www.redbooks.ibm.com/Redbooks.nsf/subscribe?OpenForm>

► Stay current on recent Redbooks publications with RSS Feeds: <http://www.redbooks.ibm.com/rss.html>

# **Notices**

This information was developed for products and services offered in the U.S.A.

IBM may not offer the products, services, or features discussed in this document in other countries. Consult your local IBM representative for information on the products and services currently available in your area. Any reference to an IBM product, program, or service is not intended to state or imply that only that IBM product, program, or service may be used. Any functionally equivalent product, program, or service that does not infringe any IBM intellectual property right may be used instead. However, it is the user's responsibility to evaluate and verify the operation of any non-IBM product, program, or service.

IBM may have patents or pending patent applications covering subject matter described in this document. The furnishing of this document does not grant you any license to these patents. You can send license inquiries, in writing, to:

*IBM Director of Licensing, IBM Corporation, North Castle Drive, Armonk, NY 10504-1785 U.S.A.*

**The following paragraph does not apply to the United Kingdom or any other country where such provisions are inconsistent with local law:** INTERNATIONAL BUSINESS MACHINES CORPORATION PROVIDES THIS PUBLICATION "AS IS" WITHOUT WARRANTY OF ANY KIND, EITHER EXPRESS OR IMPLIED, INCLUDING, BUT NOT LIMITED TO, THE IMPLIED WARRANTIES OF NON-INFRINGEMENT, MERCHANTABILITY OR FITNESS FOR A PARTICULAR PURPOSE. Some states do not allow disclaimer of express or implied warranties in certain transactions, therefore, this statement may not apply to you.

This information could include technical inaccuracies or typographical errors. Changes are periodically made to the information herein; these changes will be incorporated in new editions of the publication. IBM may make improvements and/or changes in the product(s) and/or the program(s) described in this publication at any time without notice.

Any references in this information to non-IBM websites are provided for convenience only and do not in any manner serve as an endorsement of those websites. The materials at those websites are not part of the materials for this IBM product and use of those websites is at your own risk.

IBM may use or distribute any of the information you supply in any way it believes appropriate without incurring any obligation to you.

Any performance data contained herein was determined in a controlled environment. Therefore, the results obtained in other operating environments may vary significantly. Some measurements may have been made on development-level systems and there is no guarantee that these measurements will be the same on generally available systems. Furthermore, some measurements may have been estimated through extrapolation. Actual results may vary. Users of this document should verify the applicable data for their specific environment.

Information concerning non-IBM products was obtained from the suppliers of those products, their published announcements or other publicly available sources. IBM has not tested those products and cannot confirm the accuracy of performance, compatibility or any other claims related to non-IBM products. Questions on the capabilities of non-IBM products should be addressed to the suppliers of those products.

This information contains examples of data and reports used in daily business operations. To illustrate them as completely as possible, the examples include the names of individuals, companies, brands, and products. All of these names are fictitious and any similarity to the names and addresses used by an actual business enterprise is entirely coincidental.

#### COPYRIGHT LICENSE:

This information contains sample application programs in source language, which illustrate programming techniques on various operating platforms. You may copy, modify, and distribute these sample programs in any form without payment to IBM, for the purposes of developing, using, marketing or distributing application programs conforming to the application programming interface for the operating platform for which the sample programs are written. These examples have not been thoroughly tested under all conditions. IBM, therefore, cannot guarantee or imply reliability, serviceability, or function of these programs.

#### **© Copyright International Business Machines Corporation 2014. All rights reserved.**

Note to U.S. Government Users Restricted Rights -- Use, duplication or disclosure restricted by GSA ADP Schedule Contract with IBM Corp. **27** This document REDP-5101-00 was created or updated on January 14, 2015.

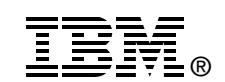

Send us your comments in one of the following ways:

- ► Use the online **Contact us** review Redbooks form found at: **[ibm.com](http://www.redbooks.ibm.com/)**[/redbooks](http://www.ibm.com/redbooks/)
- Send your comments in an email to: [redbooks@us.ibm.com](http://www.redbooks.ibm.com/contacts.html)
- - Mail your comments to: IBM Corporation, International Technical Support Organization Dept. HYTD Mail Station P099 2455 South Road Poughkeepsie, NY 12601-5400 U.S.A.

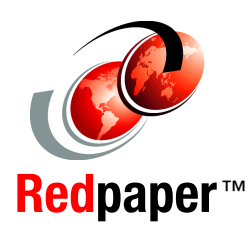

## **Trademarks**

IBM, the IBM logo, and ibm.com are trademarks or registered trademarks of International Business Machines Corporation in the United States, other countries, or both. These and other IBM trademarked terms are marked on their first occurrence in this information with the appropriate symbol (® or ™), indicating US registered or common law trademarks owned by IBM at the time this information was published. Such trademarks may also be registered or common law trademarks in other countries. A current list of IBM trademarks is available on the Web at <http://www.ibm.com/legal/copytrade.shtml>

The following terms are trademarks of the International Business Machines Corporation in the United States, other countries, or both:

AIX® IBM Flex System Manager® IBM Flex System® IBM® Power Architecture® Power Systems™

Power Systems Software™ POWER7+™ POWER7® PowerHA® PowerLinux™ PowerSC™

PowerVM® PowerVP™ Redbooks® Redpaper™ Redbooks (logo) **CO** SystemMirror®

The following terms are trademarks of other companies:

Linux is a trademark of Linus Torvalds in the United States, other countries, or both.

UNIX is a registered trademark of The Open Group in the United States and other countries.

Other company, product, or service names may be trademarks or service marks of others.